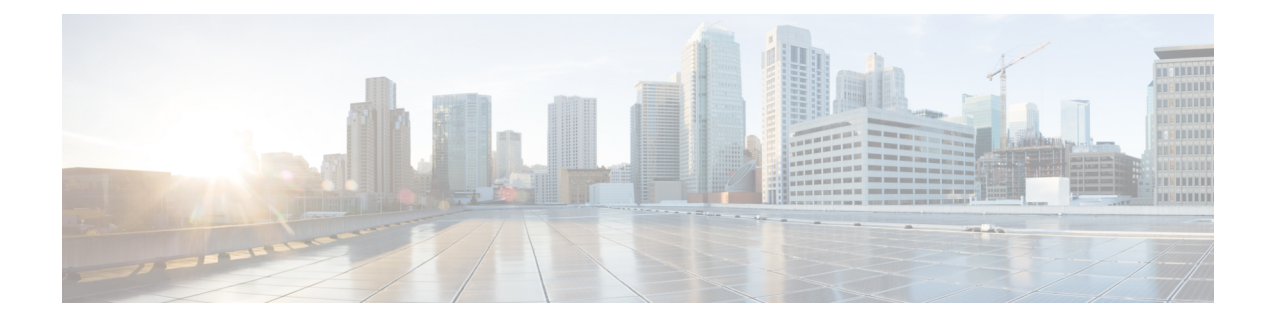

# **Storage Policies**

This chapter includes the following sections:

- Ethernet and Fibre Channel Adapter [Policies,](#page-0-0) on page 1
- About the LAN and SAN [Connectivity](#page-4-0) Policies, on page 5
- Storage [Connection](#page-11-0) Policy, on page 12

# <span id="page-0-0"></span>**Ethernet and Fibre Channel Adapter Policies**

These policies govern the host-side behavior of the adapter, including how the adapter handles traffic. For example, you can use these policies to change default settings for the following:

- Queues
- Interrupt handling
- Performance enhancement
- RSS hash
- Failover in a cluster configuration with two fabric interconnects

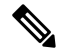

**Note**

For Fibre Channel adapter policies, the values displayed by may not match those displayed by applications such as QLogic SANsurfer. For example, the following values may result in an apparent mismatch between SANsurfer and :

- Max LUNs Per Target—SANsurfer has a maximum of 256 LUNs and does not display more than that number. supports a higher maximum number of LUNs.
- Link Down Timeout—In SANsurfer, you configure the timeout threshold for link down in seconds. In , you configure this value in milliseconds. Therefore, a value of 5500 ms in displays as 5s in SANsurfer.
- Max Data Field Size—SANsurfer has allowed values of 512, 1024, and 2048. allows you to set values of any size. Therefore, a value of 900 in displays as 512 in SANsurfer.
- LUN Queue Depth—The LUN queue depth setting is available for Windows system FC adapter policies. Queue depth is the number of commands that the HBA can send and receive in a single transmission per LUN. Windows Storport driver sets this to a default value of 20 for physical miniports and to 250 for virtual miniports. This setting adjusts the initial queue depth for all LUNs on the adapter. Valid range for this value is 1 to 254. The default LUN queue depth is 20.
- IO TimeOut Retry—When the target device is not responding to an IO request within the specified timeout, the FC adapter will abort the pending command then resend the same IO after the timer expires. The FC adapter valid range for this value is 0 to 59000 milliseconds. The default IO retry timeout is 5 seconds.

#### **Operating System Specific Adapter Policies**

By default, Cisco UCS provides a set of Ethernet adapter policies and Fibre Channel adapter policies. These policies include the recommended settings for each supported server operating system. Operating systems are sensitive to the settings in these policies. Storage vendors typically require non-default adapter settings. You can find the details of these required settings on the support list provided by those vendors.

#### Ú

We recommend that you use the values in these policies for the applicable operating system. Do not modify any of the values in the default policies unless directed to do so by Cisco Technical Support. **Important**

However, if you are creating an Ethernet adapter policy for a Windows OS (instead of using the default Windows adapter policy), you must use the following formulas to calculate values that work with Windows:

Completion Queues = Transmit Queues + Receive Queues Interrupt Count  $=$  (Completion Queues  $+ 2$ ) rounded up to nearest power of 2

For example, if Transmit Queues = 1 and Receive Queues = 8 then:

Completion Queues =  $1 + 8 = 9$ Interrupt Count =  $(9 + 2)$  rounded up to the nearest power of  $2 = 16$ 

 $\mathbf{l}$ 

# **Configuring a Fibre Channel Adapter Policy**

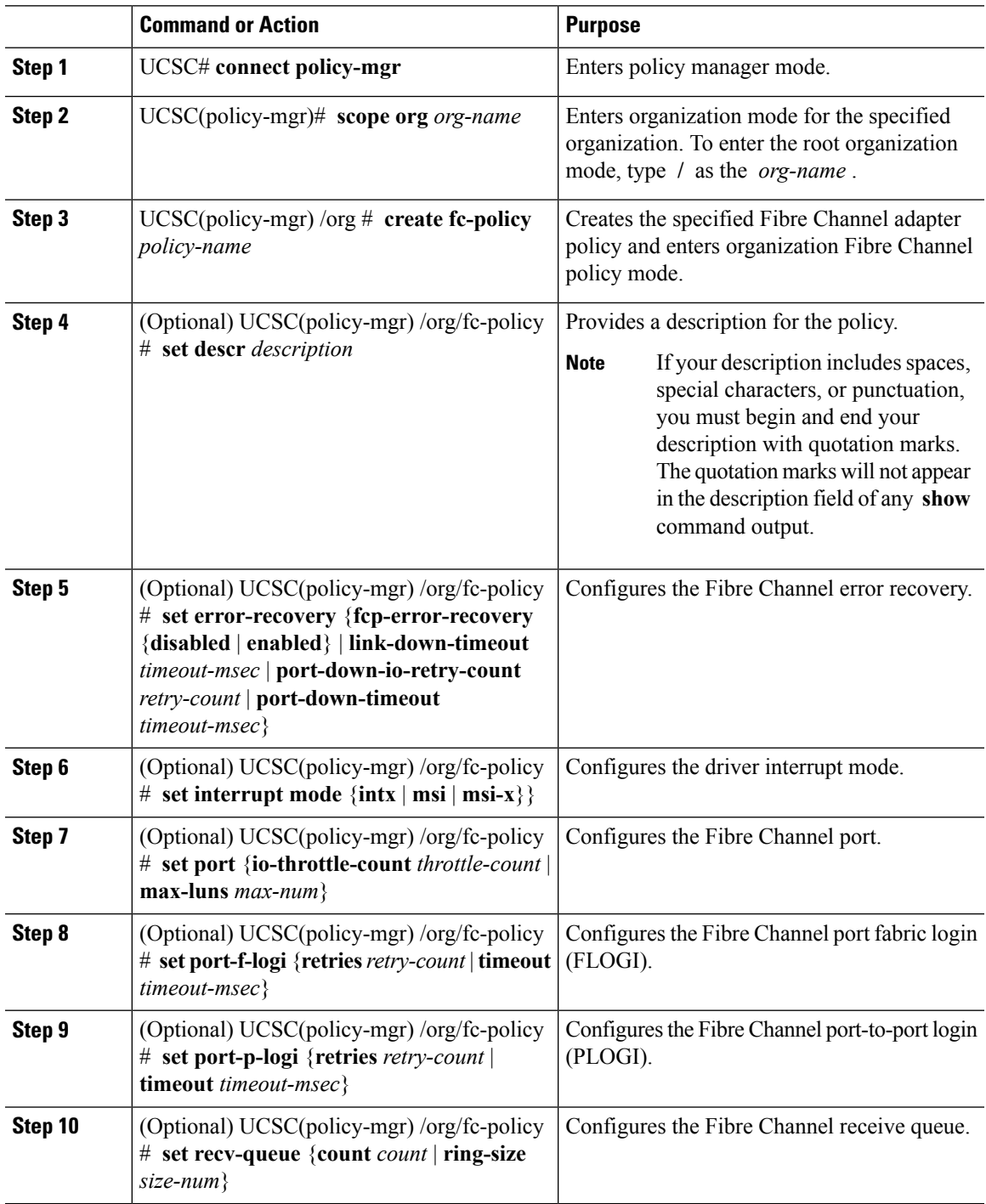

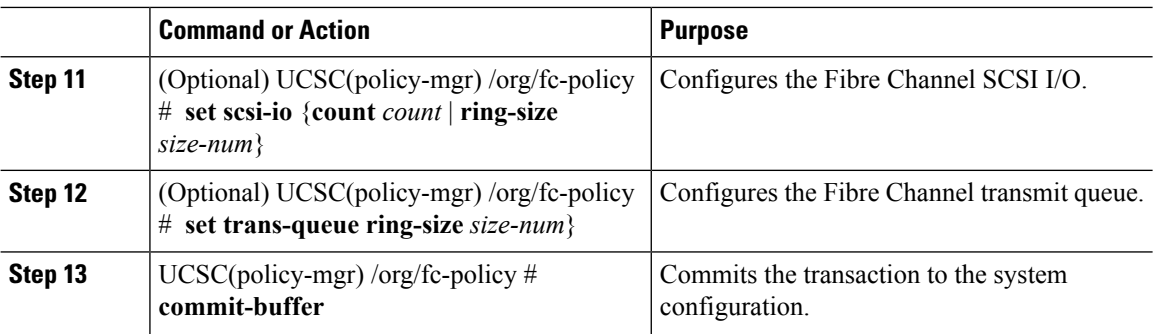

### **Example**

The following example configures a Fibre Channel adapter policy and commits the transaction:

```
UCSC# connect policy-mgr
UCSC(policy-mgr)# scope org /
UCSC(policy-mgr) /org* # create fc-policy FcPolicy42
UCSC(policy-mgr) /org/fc-policy* # set descr "This is a Fibre Channel adapter policy example."
UCSC(policy-mgr) /org/fc-policy* # set error-recovery error-detect-timeout 2500
UCSC(policy-mgr) /org/fc-policy* # set port max-luns 4
UCSC(policy-mgr) /org/fc-policy* # set port-f-logi retries 250
UCSC(policy-mgr) /org/fc-policy* # set port-p-logi timeout 5000
UCSC(policy-mgr) /org/fc-policy* # set recv-queue count 1
UCSC(policy-mgr) /org/fc-policy* # set scsi-io ring-size 256
UCSC(policy-mgr) /org/fc-policy* # set trans-queue ring-size 256
UCSC(policy-mgr) /org/fc-policy* # commit-buffer
UCSC(policy-mgr) /org/fc-policy #
```
# **Deleting a Fibre Channel Adapter Policy**

## **Procedure**

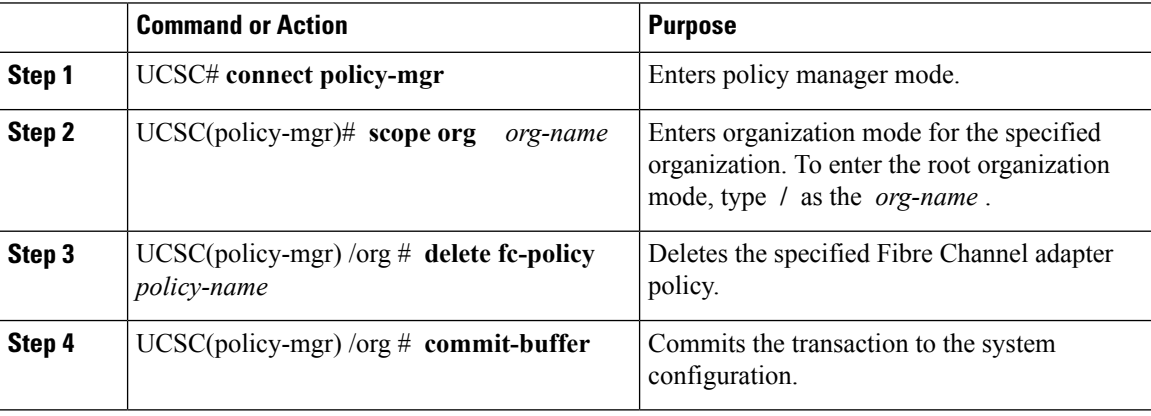

#### **Example**

The following example deletes the Fibre Channel adapter policy named FcPolicy42 and commits the transaction:

```
UCSC# connect policy-mgr
UCSC(policy-mgr)# scope org /
UCSC(policy-mgr) /org # delete fc-policy FcPolicy42
UCSC(policy-mgr) /org* # commit-buffer
UCSC(policy-mgr) /org #
```
# <span id="page-4-0"></span>**About the LAN and SAN Connectivity Policies**

Connectivity policies determine the connections and the network communication resources between the server and the LAN or SAN on the network. These policies use pools to assign MAC addresses, WWNs, and WWPNs to servers and to identify the vNICs and vHBAs that the servers use to communicate with the network.

**Note**

We do not recommend that you use static IDs in connectivity policies, because these policies are included in service profiles and service profile templates and can be used to configure multiple servers.

## **Privileges Required for LAN and SAN Connectivity Policies**

Connectivity policies enable users without network or storage privileges to create and modify service profiles and service profile templates with network and storage connections. However, users must have the appropriate network and storage privileges to create connectivity policies.

#### **Privileges Required to Create Connectivity Policies**

Connectivity policies require the same privileges as other network and storage configurations. For example, you must have at least one of the following privileges to create connectivity policies:

- admin—Can create LAN and SAN connectivity policies
- ls-server—Can create LAN and SAN connectivity policies
- Is-network—Can create LAN connectivity policies
- ls-storage—Can create SAN connectivity policies

#### **Privileges Required to Add Connectivity Policies to Service Profiles**

After the connectivity policies have been created, a user with ls-compute privileges can include them in a service profile or service profile template. However, a user with only ls-compute privileges cannot create connectivity policies.

# <span id="page-4-1"></span>**Creating a SAN Connectivity Policy**

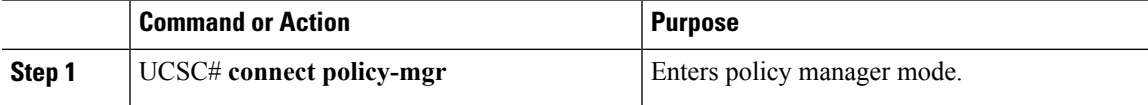

 $\mathbf I$ 

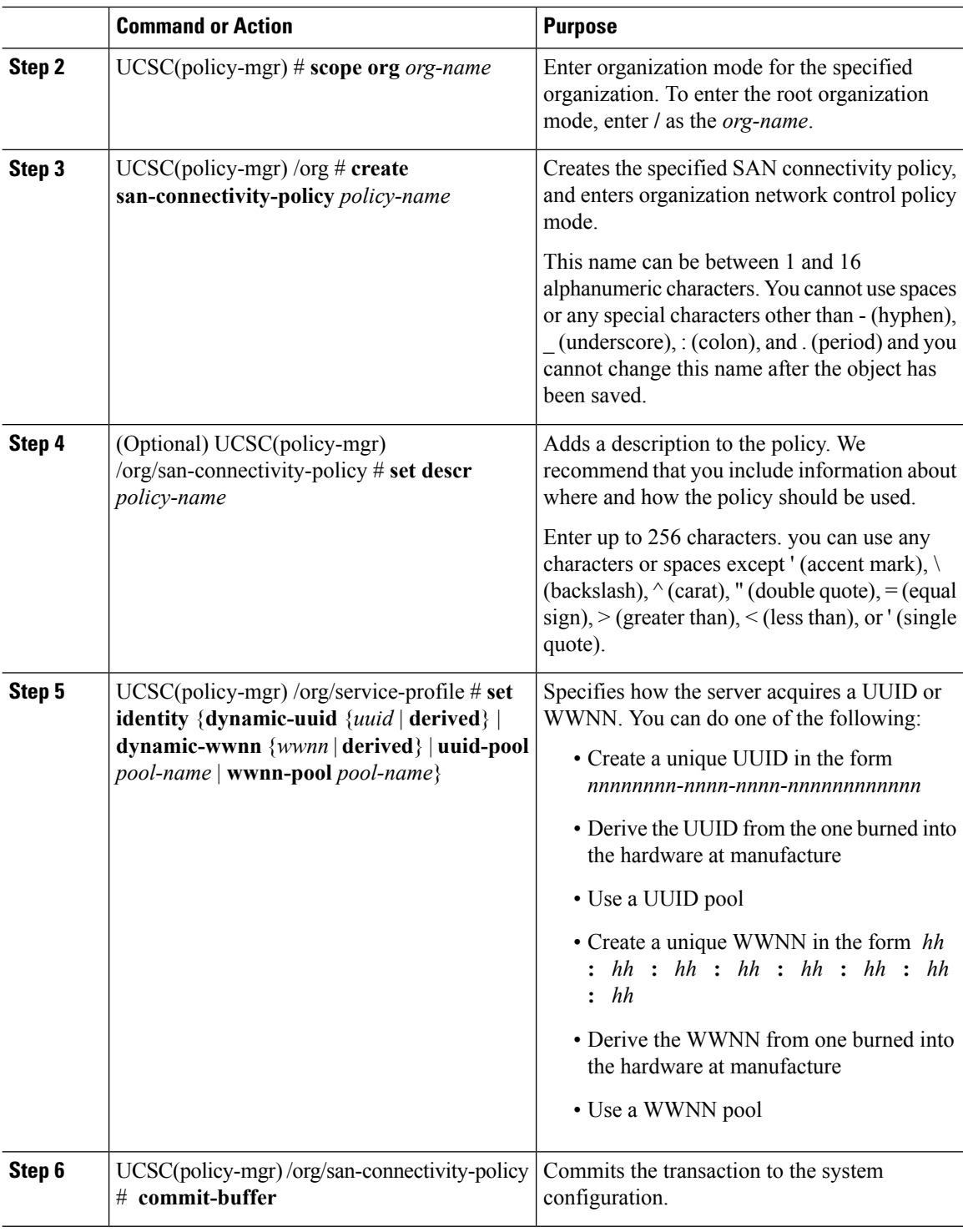

## **Example**

The following example shows how to create a SAN connectivity policy named SanConnect242 and commit the transaction:

```
UCSC# connect policy-mgr
UCSC(policy-mgr)# scope org /
UCSC(policy-mgr) /org* # create san-connectivity-policy SanConnect242
UCSC(policy-mgr) /org/san-connectivity-policy* # set descr "SAN connectivity policy"
UCSC(policy-mgr) /org/san-connectivity-policy* # set identity wwnn-pool SanPool7
UCSC(policy-mgr) /org/san-connectivity-policy* # commit-buffer
UCSC(policy-mgr) /org/san-connectivity-policy #
```
## **What to do next**

Add one or more vHBAs and/or initiator groups to this SAN connectivity policy.

# **Creating a vHBA for a SAN Connectivity Policy**

If you are continuing from Creating a SAN [Connectivity](#page-4-1) Policy, on page 5, begin this procedure at Step 3

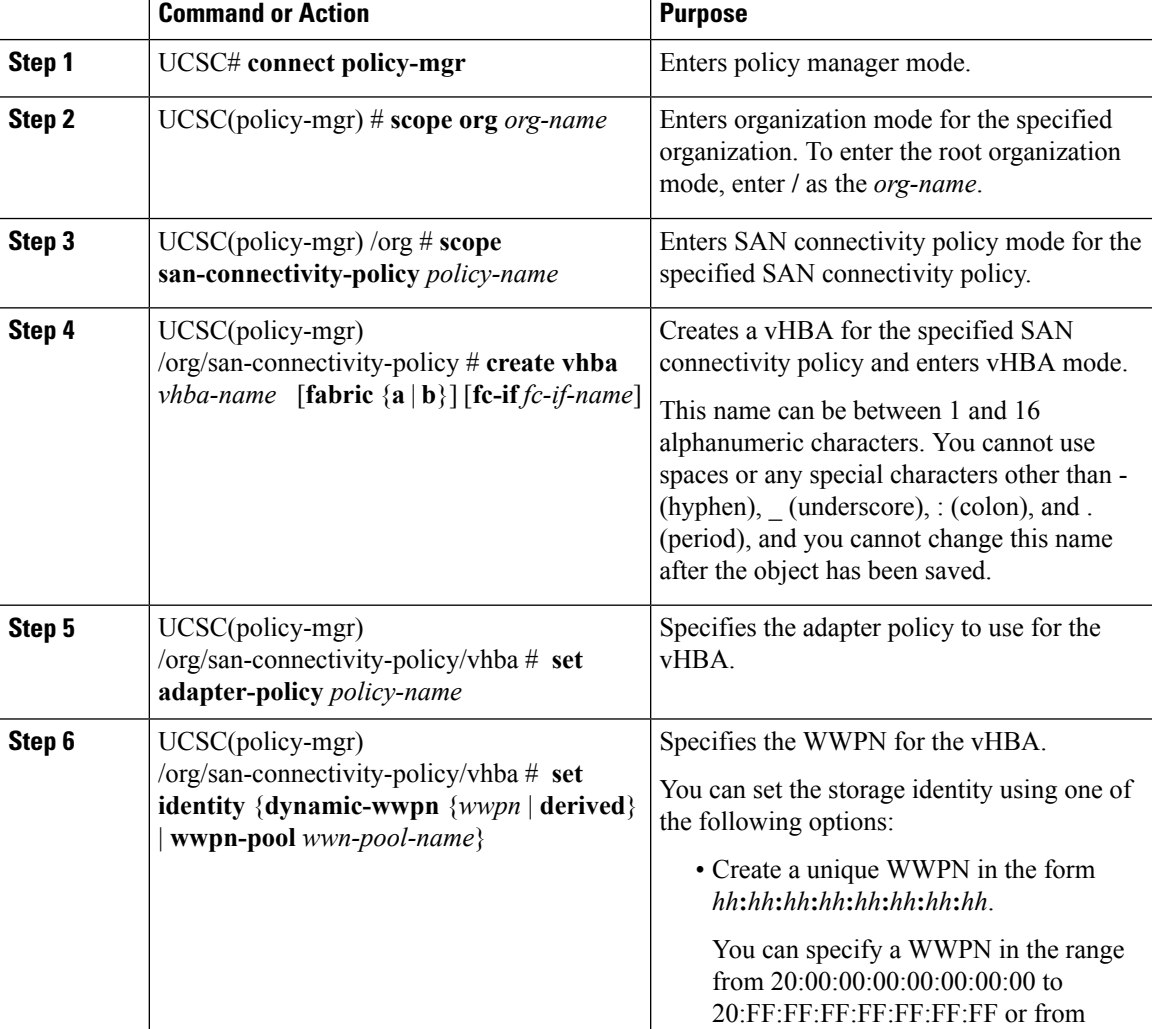

 $\mathbf I$ 

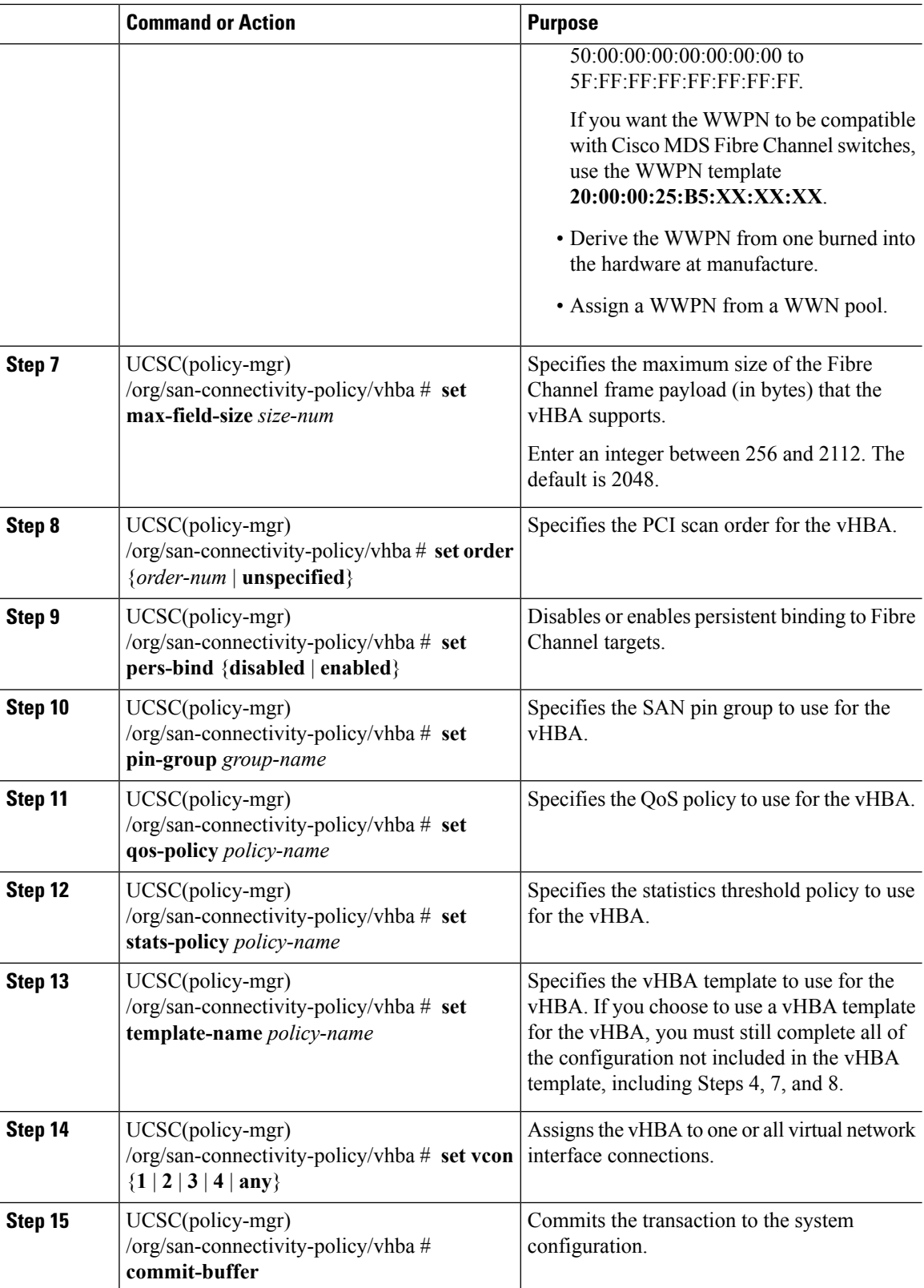

#### **Example**

The following example shows how to configure a vHBA for a SAN connectivity policy named SanConnect242 and commit the transaction:

```
UCSC# connect policy-mgr
UCSC(policy-mgr)# scope org /
UCSC(policy-mgr) /org* # scope san-connectivity-policy SanConnect242
UCSC(policy-mgr) /org/san-connectivity-policy* # create vhba vhba3 fabric a
UCSC(policy-mgr) /org/san-connectivity-policy/vhba* # set adapter-policy AdaptPol2
UCSC(policy-mgr) /org/san-connectivity-policy/vhba* # set identity wwpn-pool SanPool7
UCSC(policy-mgr) /org/san-connectivity-policy/vhba* # set max-field-size 2112
UCSC(policy-mgr) /org/san-connectivity-policy/vhba* # set order 0
UCSC(policy-mgr) /org/san-connectivity-policy/vhba* # set pers-bind enabled
UCSC(policy-mgr) /org/san-connectivity-policy/vhba* # set pin-group FcPinGroup12
UCSC(policy-mgr) /org/san-connectivity-policy/vhba* # set qos-policy QosPol5
UCSC(policy-mgr) /org/san-connectivity-policy/vhba* # set stats-policy StatsPol2
UCSC(policy-mgr) /org/san-connectivity-policy/vhba* # set template-name SanConnPol3
UCSC(policy-mgr) /org/san-connectivity-policy/vhba* # set vcon any
UCSC(policy-mgr) /org/san-connectivity-policy/vhba* # commit-buffer
UCSC(policy-mgr) /org/san-connectivity-policy/vhba #
```
### **What to do next**

If desired, add another vHBA or an initiator group to the SAN connectivity policy. If not, include the policy in a service profile or service profile template.

# **Creating an Initiator Group for a SAN Connectivity Policy**

If you are continuing from Creating a SAN [Connectivity](#page-4-1) Policy, on page 5, begin this procedure at Step 3.

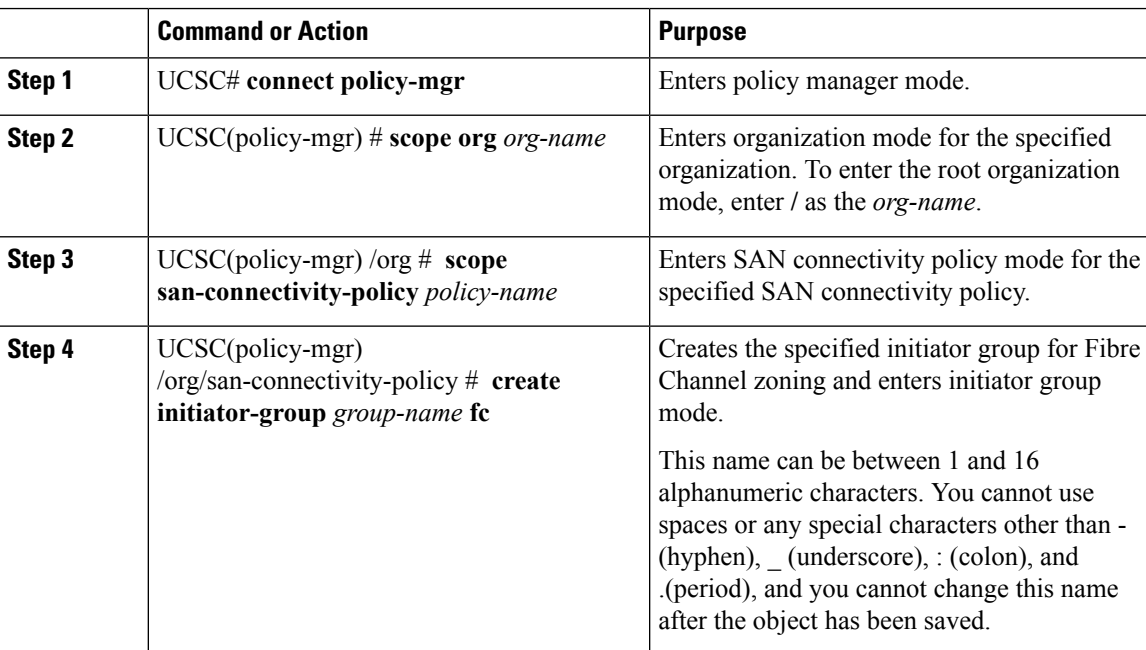

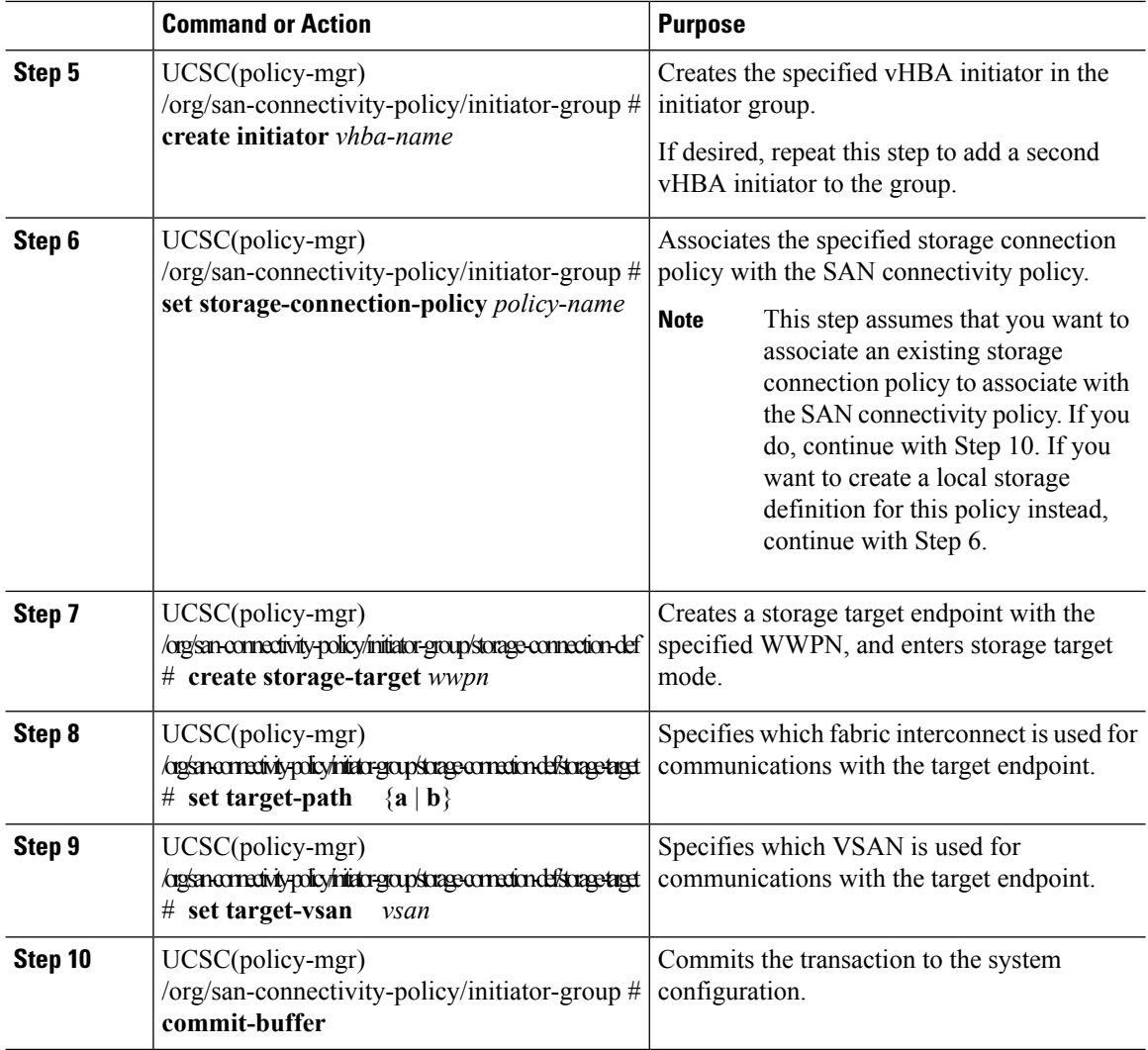

## **Example**

The following example shows how to configure an initiator group named initGroupZone1 with two initiators for a a SAN connectivity policy named SanConnect242, configure a local storage connection policy definition named scPolicyZone1, and commit the transaction:

```
UCSC# connect policy-mgr
UCSC(policy-mgr)# scope org /
UCSC(policy-mgr) /org* # scope san-connectivity-policy SanConnect242
UCSC(policy-mgr) /org/san-connectivity-policy # create initiator-group initGroupZone1 fc
UCSC(policy-mgr) /org/san-connectivity-policy/initiator-group* # set zoning-type sist
UCSC(policy-mgr) /org/san-connectivity-policy/initiator-group* # create initiator vhba1
UCSC(policy-mgr) /org/san-connectivity-policy/initiator-group* # create initiator vhba2
UCSC(policy-mgr) /org/san-connectivity-policy/initiator-group* # create storage-connection-def
scPolicyZone1
UCSC(policy-mgr) /org/san-connectivity-policy/initiator-group/storage-connection-def* #
create storage-target
20:10:20:30:40:50:60:70
UCSC(policy-mgr)
/org/san-connectivity-policy/initiator-group/storage-connection-def/storage-target* # set
```

```
target-path a
UCSC(policy-mgr)
/org/san-connectivity-policy/initiator-group/storage-connection-def/storage-target* # set
target-vsan default
UCSC(policy-mgr) /org/san-connectivity-policy/initiator-group* # commit-buffer
UCSC(policy-mgr) /org/san-connectivity-policy/initiator-group #
```
#### **What to do next**

If desired, add another initiator group or a vHBA to the SAN connectivity policy. If not, include the policy in a service profile or service profile template.

# **Deleting a vHBA from a SAN Connectivity Policy**

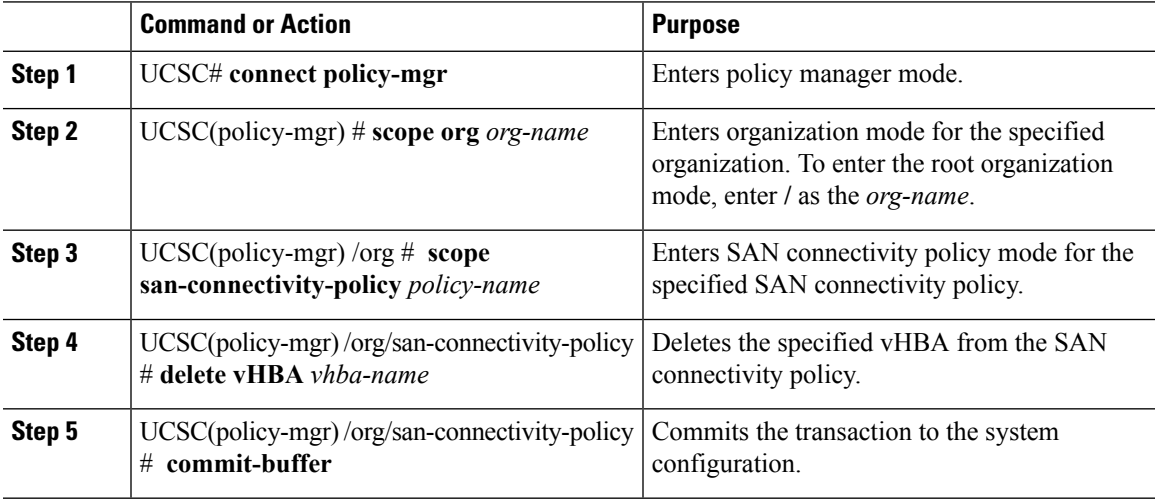

### **Procedure**

### **Example**

The following example shows how to delete a vHBA named vHBA3 from aSAN connectivity policy named SanConnect242 and commit the transaction:

```
UCSC# connect policy-mgr
```

```
UCSC(policy-mgr)# scope org /
UCSC(policy-mgr) /org # scope san-connectivity-policy SanConnect242
UCSC(policy-mgr) /org/san-connectivity-policy # delete vHBA vHBA3
UCSC(policy-mgr) /org/san-connectivity-policy* # commit-buffer
UCSC(policy-mgr) /org/san-connectivity-policy #
```
# **Deleting an Initiator Group from a SAN Connectivity Policy**

## **Procedure**

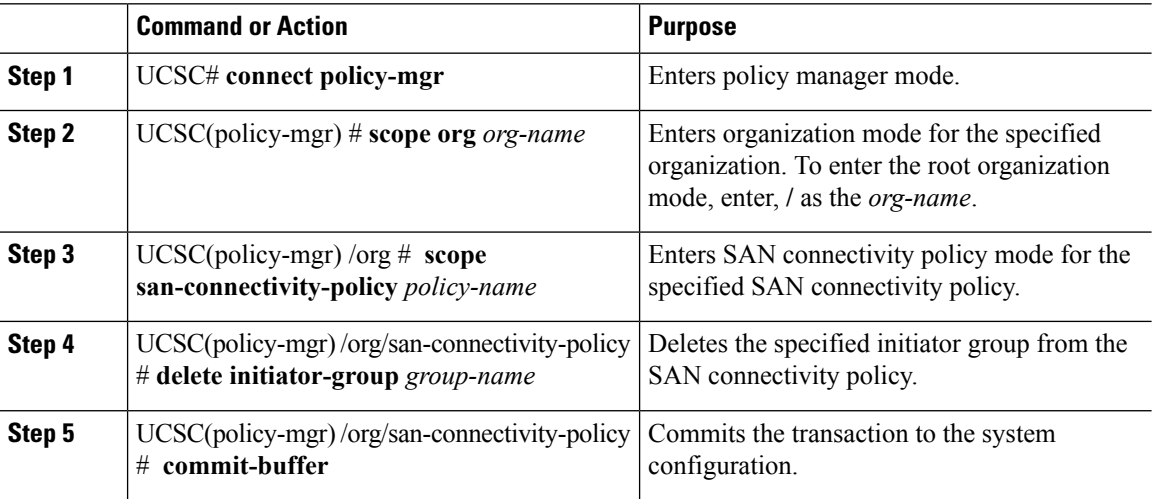

#### **Example**

The following example shows how to delete an initiator group named initGroup3 from a SAN connectivity policy named SanConnect242 and commit the transaction:

```
UCSC# connect policy-mgr
UCSC(policy-mgr)# scope org /
UCSC(policy-mgr) /org # scope san-connectivity-policy SanConnect242
UCSC(policy-mgr) /org/san-connectivity-policy # delete initiator-group initGroup3
UCSC(policy-mgr) /org/san-connectivity-policy* # commit-buffer
UCSC(policy-mgr) /org/san-connectivity-policy #
```
# <span id="page-11-0"></span>**Storage Connection Policy**

The storage connection policy contains a collection of target storage ports on storage array that you use to configure fibre channel zoning.

From Cisco UCS Central you can create a storage connection policy in an organization.

# **Creating a Storage Connection Policy**

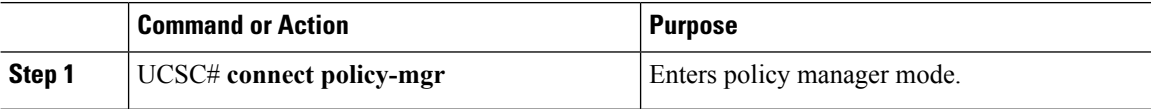

 $\mathbf l$ 

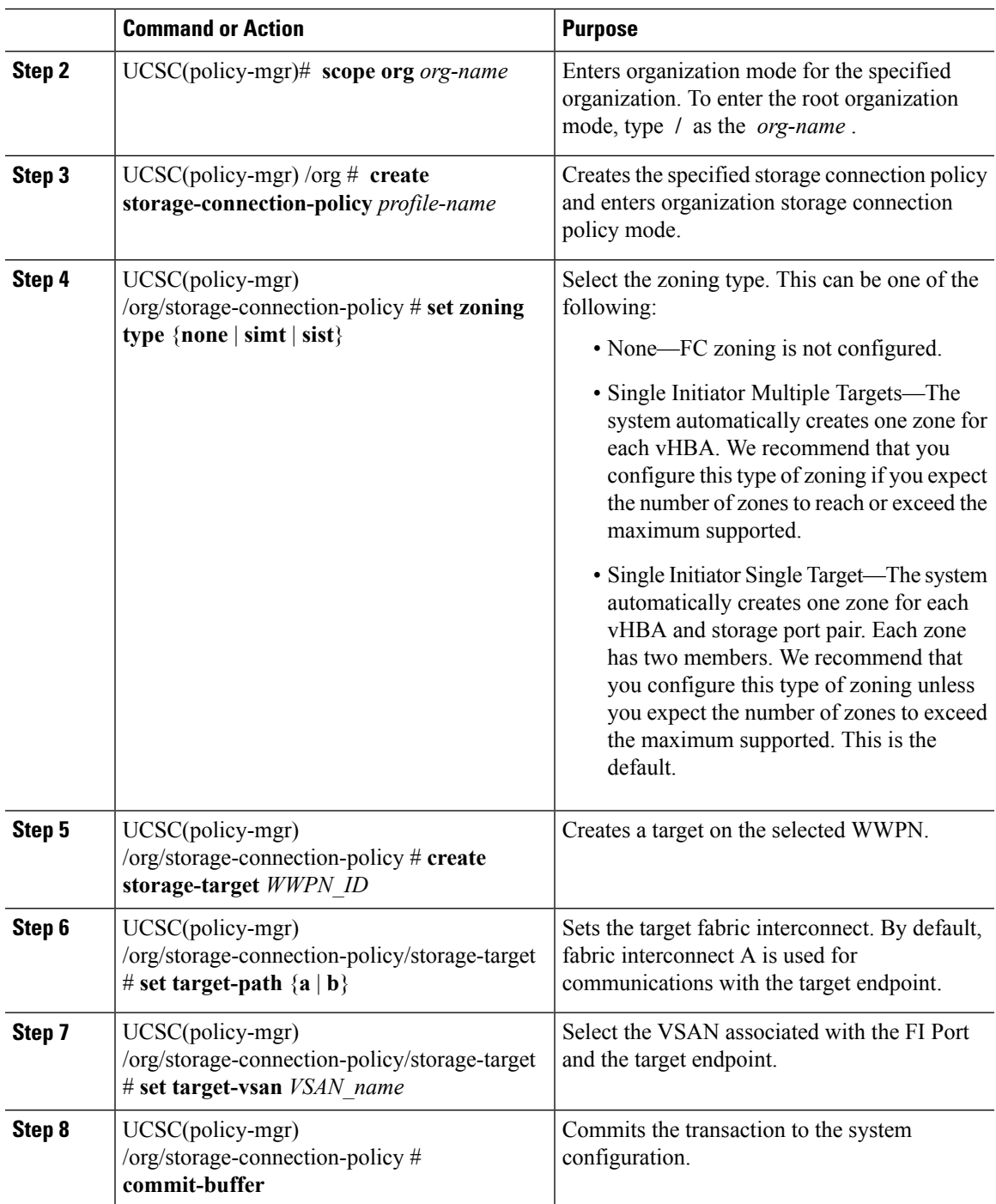

 $\mathbf I$